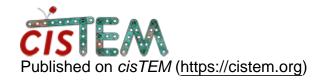

Home > How to specify low- and high-resolution limits for particle score?

## How to specify low- and high-resolution limits for particle score?

Tue, 02/28/2023 - 07:59 #1

Jianying

How to specify low- and high-resolution limits for particle score?

In cisTEM refinement, a score is reported for each particle. The score contains mainly the Normalized Cross-Correlation between the particle and projection, plus a term to restrain alignment parameters.

In the article of cisTEM, it said (picture 1):

The subscripts R1 and R3 specify the low- and high-resolution limits of the Fourier transforms included in the calculation of Equation (9a), as specified by the user.

I wonder how can I adjust the low- and high-resolution limits for particle score (apart from the 'Signed CC Resolution Limit' under 'Expert Options' in the 'Manual Refine' Action panel, this is R2 in the paper, see in the picture 2)

Thank you very much!

## File:

R2.jpg

R1\_and\_R3.jpg

Tue, 04/11/2023 - 14:43 #2

timgrant

This should be the low

| This should be the low resolution limit and the high resolution limit. The |
|----------------------------------------------------------------------------|
| low resolution limit can be set in the expert options, the high resolution |
| limit is one of the main inputs in manual refinement.                      |

Thanks,

Tim

<u>Log in</u> or <u>register</u> to post comments

 $\textbf{Source URL:} \underline{\textbf{https://cistem.org/how-specify-low-and-high-resolution-limits-particle-score}}$